# **OFS Liquidity Risk Solution Pack**

### **Installation Guide**

**Release 8.0.8.3.0**

**Aug 2022**

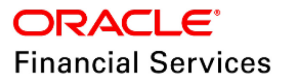

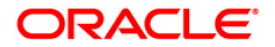

OFS Liquidity Risk Solution Pack Installation Guide

Copyright © 2022 Oracle and/or its affiliates. All rights reserved.

This software and related documentation are provided under a license agreement containing restrictions on use and disclosure and are protected by intellectual property laws. Except as expressly permitted in your license agreement or allowed by law, you may not use, copy, reproduce, translate, broadcast, modify, license, transmit, distribute, exhibit, perform, publish, or display any part, in any form, or by any means. Reverse engineering, disassembly, or decompilation of this software, unless required by law for interoperability, is prohibited.

The information contained herein is subject to change without notice and is not warranted to be errorfree. If you find any errors, please report them to us in writing.

If this is software or related documentation that is delivered to the U.S. Government or anyone licensing it on behalf of the U.S. Government, then the following notice is applicable.

U.S. GOVERNMENT END USERS: Oracle programs, including any operating system, integrated software, any programs installed on the hardware, and/or documentation, delivered to U.S. Government end users are "commercial computer software" pursuant to the applicable Federal Acquisition Regulation and agency-specific supplemental regulations. As such, use, duplication, disclosure, modification, and adaptation of the programs, including any operating system, integrated software, any programs installed on the hardware, and/or documentation, shall be subject to license terms and license restrictions applicable to the programs. No other rights are granted to the U.S. Government.

This software or hardware is developed for general use in a variety of information management applications. It is not developed or intended for use in any inherently dangerous applications, including applications that may create a risk of personal injury. If you use this software or hardware in dangerous applications, then you shall be responsible to take all appropriate fail-safe, backup, redundancy, and other measures to ensure its safe use. Oracle Corporation and its affiliates disclaim any liability for any damages caused by use of this software or hardware in dangerous applications.

Oracle and Java are registered trademarks of Oracle and/or its affiliates. Other names may be trademarks of their respective owners.

Intel and Intel Xeon are trademarks or registered trademarks of Intel Corporation. All SPARC trademarks are used under license and are trademarks or registered trademarks of SPARC International, Inc. AMD, Opteron, the AMD logo, and the AMD Opteron logo are trademarks or registered trademarks of Advanced Micro Devices. UNIX is a registered trademark of The Open Group.

This [software](http://www.google.com/) or hardware and documentation may provide access to or information about content, products, and services from third parties. Oracle Corporation and its affiliates are not responsible for and expressly disclaim all warranties of any kind with respect to third-party content, products, and services unless otherwise set forth in an applicable agreement between you and Oracle. Oracle Corporation and its affiliates will not be responsible for any loss, costs, or damages incurred due to your access to or use of third-party content, products, or services, except as set forth in an applicable agreement between you and Oracle.

Fo[r information](http://www.google.com/) on third party licenses, click [here.](https://docs.oracle.com/cd/E61555_01/licensing.htm)

## **Document Control**

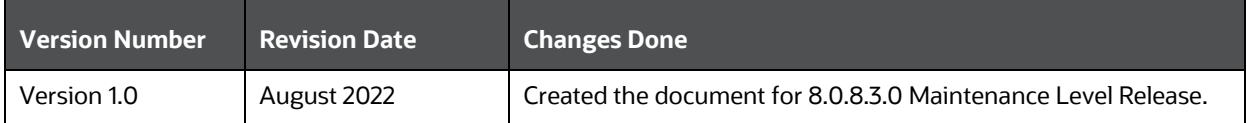

#### **Executive Summary**

This document includes the necessary instructions to apply the OFS LRS 8.0.8.3.0 Maintenance Level Release and perform the required post-install configurations. You can find the latest copy of this document in the [OHC Documentation Library](https://docs.oracle.com/cd/E99053_01/install.htm) which includes all the recent additions or revisions (if any).

# **Table of Contents**

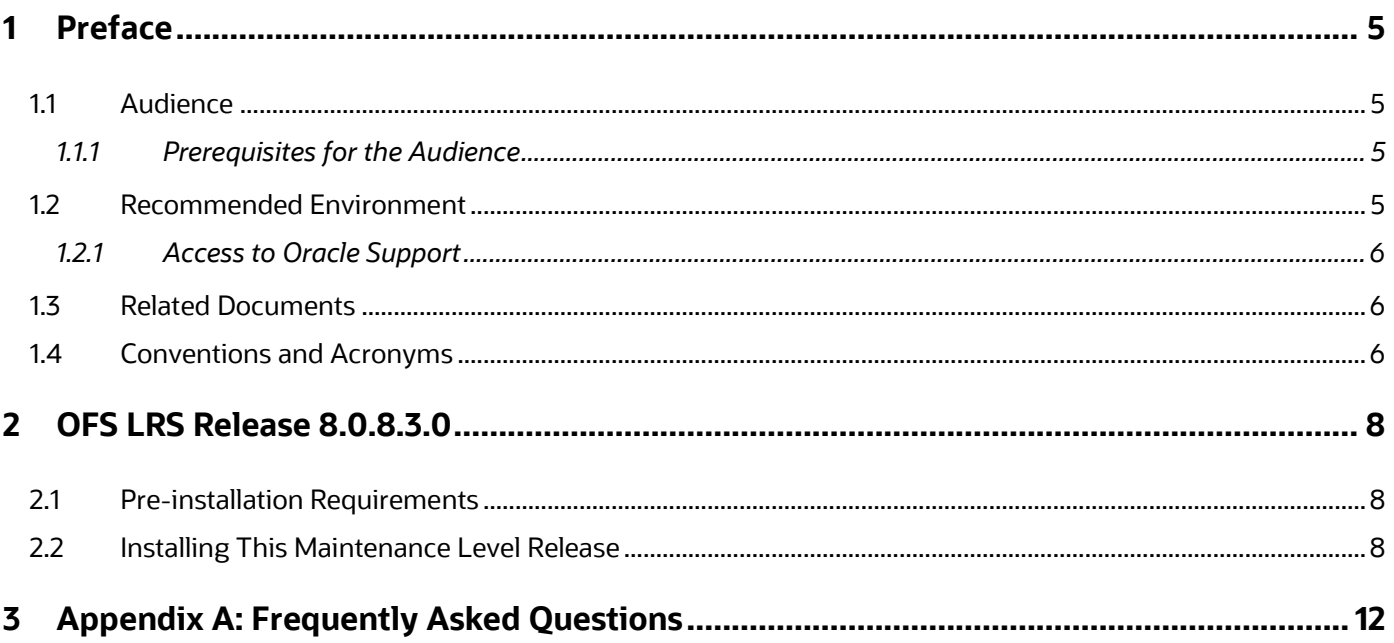

## **1 Preface**

This document provides step-by-step instructions to install the Oracle Financial Services Liquidity Risk Solution (OFS LRS) Application Pack 8.0.8.3.0 Maintenance Level Release.

This chapter discusses the following topics:

- [Audience](#page-4-4)
- [Recommended Environment](#page-4-5)
- [Related Documents](#page-5-3)
- [Conventions and Acronyms](#page-5-4)

#### <span id="page-4-4"></span><span id="page-4-0"></span>**1.1 Audience**

The OFS LRS Application Pack Installation Guide is intended for administrators and implementation consultants who are responsible for installing and maintaining the application pack components.

#### **1.1.1 Prerequisites for the Audience**

The document assumes that you have experience in installing Enterprise components and basic knowledge about the following:

- Oracle Financial Services Liquidity Risk Solution Application Pack components
- OFSAA Architecture
- UNIX Commands
- <span id="page-4-1"></span>• Database Concepts
- Web Server or Web Application Server

## <span id="page-4-5"></span><span id="page-4-2"></span>**1.2 Recommended Environment**

<span id="page-4-3"></span>Infrastructure application has been tested with Microsoft Internet Explorer™ browser. For best viewing of pages, set the screen resolution to a minimum resolution of 1024 x 768 pixels.

#### **1.2.1 Access to Oracle Support**

Oracle customers have access to electronic support through [My Oracle Support.](http://support.oracle.com/) For information, visit <http://www.oracle.com/pls/topic/lookup?ctx=acc&id=info>

Or visi[t http://www.oracle.com/pls/topic/lookup?ctx=acc&id=trs](http://www.oracle.com/pls/topic/lookup?ctx=acc&id=trs) if you are hearing impaired.

#### <span id="page-5-3"></span>**1.3 Related Documents**

See the following OFS Liquidity Risk Solution Applications Pack documents available in the [OHC Documentation Library.](https://docs.oracle.com/cd/E60529_01/lrshome.htm)

- *Oracle Financial Services Liquidity Risk Measurement and Management User Guide Release*
- *OFS Liquidity Risk Measurement and Management Analytics User Guide*
- *OFS Liquidity Risk Measurement and Management User Guide*
- <span id="page-5-0"></span>• *OFS Liquidity Risk Regulatory Calculations for Reserve Bank of India User Guide*
- *OFS Liquidity Risk Regulatory Calculations for US Federal Reserve User Guide*
- *OFS Liquidity Risk Regulatory Calculations for European Banking Authority User Guide*
- <span id="page-5-1"></span>• *OFS Liquidity Risk Regulatory Calculations for Bank of Thailand User Guide*
- *OFS Liquidity Risk Regulatory Calculations for Bank Negara Malaysia User Guide*
- *OFS Liquidity Risk Regulatory Calculations for Monetary Authority of Singapore User Guide*
- *OFS Liquidity Risk Regulatory Calculations for Hong Kong Monetary Authority User Guide*
- Oracle Financial Services Analytical Applications Infrastructure User Guide [\(OHC Documentation Library\)](http://docs.oracle.com/cd/E60058_01/homepage.htm)
- Oracle Financial Services Analytical Applications Infrastructure Installation Guide [\(OHC Documentation Library\)](http://docs.oracle.com/cd/E60058_01/homepage.htm)

### <span id="page-5-4"></span>**1.4 Conventions and Acronyms**

The following table lists the conventions and acronyms used in the document.

#### **Table 1: Conventions and Acronyms**

<span id="page-5-2"></span>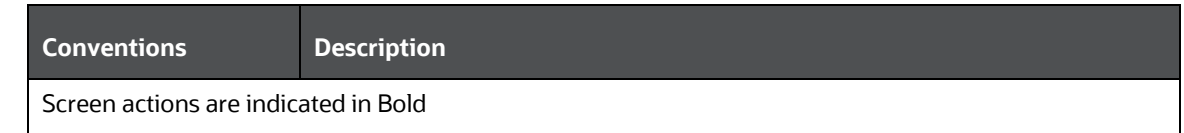

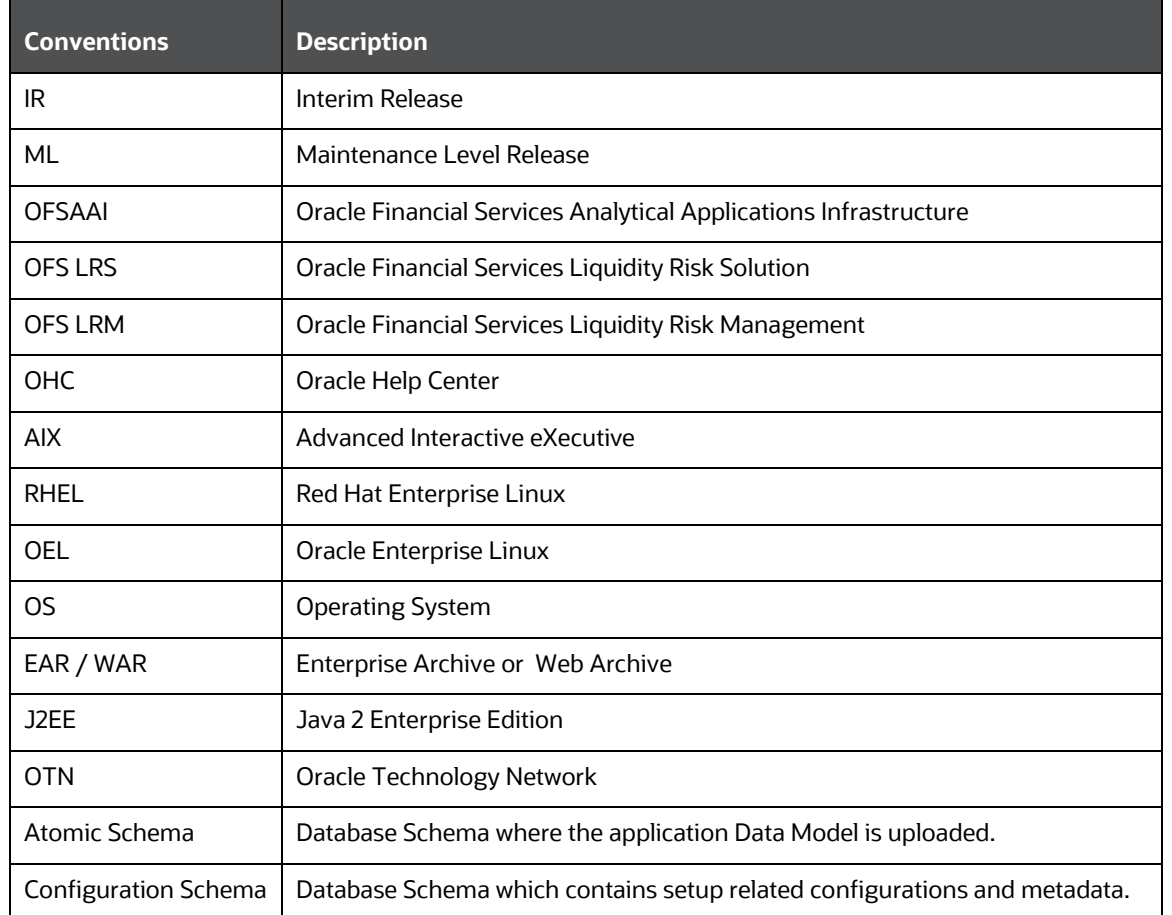

### **2 OFS LRS Release 8.0.8.3.0**

OFS LRS v8.0.8.3.0 Maintenance Level (ML) release includes the upgrade from Java 7 to Java 8 compiler.

### **2.1 Pre-installation Requirements**

The prerequisites are as follows:

- Ensure that have set the OFS LRS v8.0.8.2.0 as the minimum patch.
- OFS LRS Release v8.0.8.3.0 is compatible with WebLogic 12.2.x and does not support WebLogic 12.1.3. If the WebLogic version is 12.1.3, upgrade to WebLogic 12.2.x.
- <span id="page-7-0"></span>• Login to [My Oracle Support.](https://support.oracle.com/) Download and install the one-off patch **34041048** (OFS AAI 8.0.8.6.0).

**NOTE** To upgrade Java 7 in an existing OFSAA 8.0.7.x.x instance to Java 8, see Appendix P in the Oracle Financial Services Analytical Applications Infrastructure Installation and Configuration Guide.

### <span id="page-7-1"></span>**2.2 Installing This Maintenance Level Release**

To install this ML release, follow these steps:

- **1.** Login to [My Oracle Support](https://support.oracle.com/) and search for **34317589** under the *Patches & Updates* tab.
- **2.** Download the *OFSAA 8.0.8.0.0 LRS ML RELEASE #*3 archive file and copy it to your OFSAA server in Binary mode.
- **3.** Stop all the OFSAAI services. For more information, see the Stopping Infrastructure Services section in the Oracle Financial Services Liquidity Risk [Solution Installation Guide 8.0.8.0.0.](https://docs.oracle.com/cd/E99053_01/install.htm)
- **4.** Login to the OFSAA server as a non-root user and navigate to the \$FIC HOME folder.
- <span id="page-7-2"></span>**5.** Assign WRITE permission to the file or folders such as commonscripts, EXEWebService, ficapp, ficweb, and ficdb by executing the command:

chmod -R 775 \*

- **6.** If you have Unzip utility, skip to the next step or download the Unzip utility (OS-specific) and copy it in Binary mode to the directory that is included in your PATH variable, typically \$HOME path or directory in which you have copied the 8.0.8.2.0 ML.
	- Uncompress the unzip installer file using the command:

```
uncompress unzip_<os>.Z
```
**NOTE** If you notice an error message "*uncompress: not found [No such file or directory]*" when the package is not installed, contact your UNIX administrator.

Give EXECUTE permission to the utility using the command:

chmod 751 unzip\_<os>

**7.** Extract the contents of the 8.0.8.3.0 ML archive file using the following command:

unzip <name of the file to be unzipped>

**8.** Update the configuration file params, confibetore triggering the installation. The params, confile is available for LCR and DIC separately, in the directories: OFS\_LRS\_PACK/OFS\_LRM\_LCR/conf and OFS\_LRS\_PACK/OFS\_LRM\_DIC/conf. Ensure to modify the file in both the folders, irrespective of the licensing.

Ensure that you set the upload model input as zero in the params.conf file:

UPLOAD\_MODEL=0

**9.** Give EXECUTE permission to the ML patch installer script. Navigate to the OFS LRS PACK directory and execute the command:

chmod 755 OFSAAIUpdate.sh

**10.** Execute the following install command:

./OFSAAIUpdate.sh

**11.** Verify if the ML is applied successfully by checking the log files generated in the directories:

OFS\_LRS\_PACK/OFS\_LRM\_DIC/logs and OFS\_LRS\_PACK/OFS\_LRM\_LCR/logs. You can ignore the ORA-00001 and ORA-02292 errors in the log file. In case of any other errors, contac[t My Oracle Support.](http://support.oracle.com/)

See the log files in the following locations, for OFS LRS Application Pack installation, as per the SKUs licensed.

**Table 2: OFS LRS Installation Log File Paths**

INSTALLING THIS MAINTENANCE LEVEL RELEASE

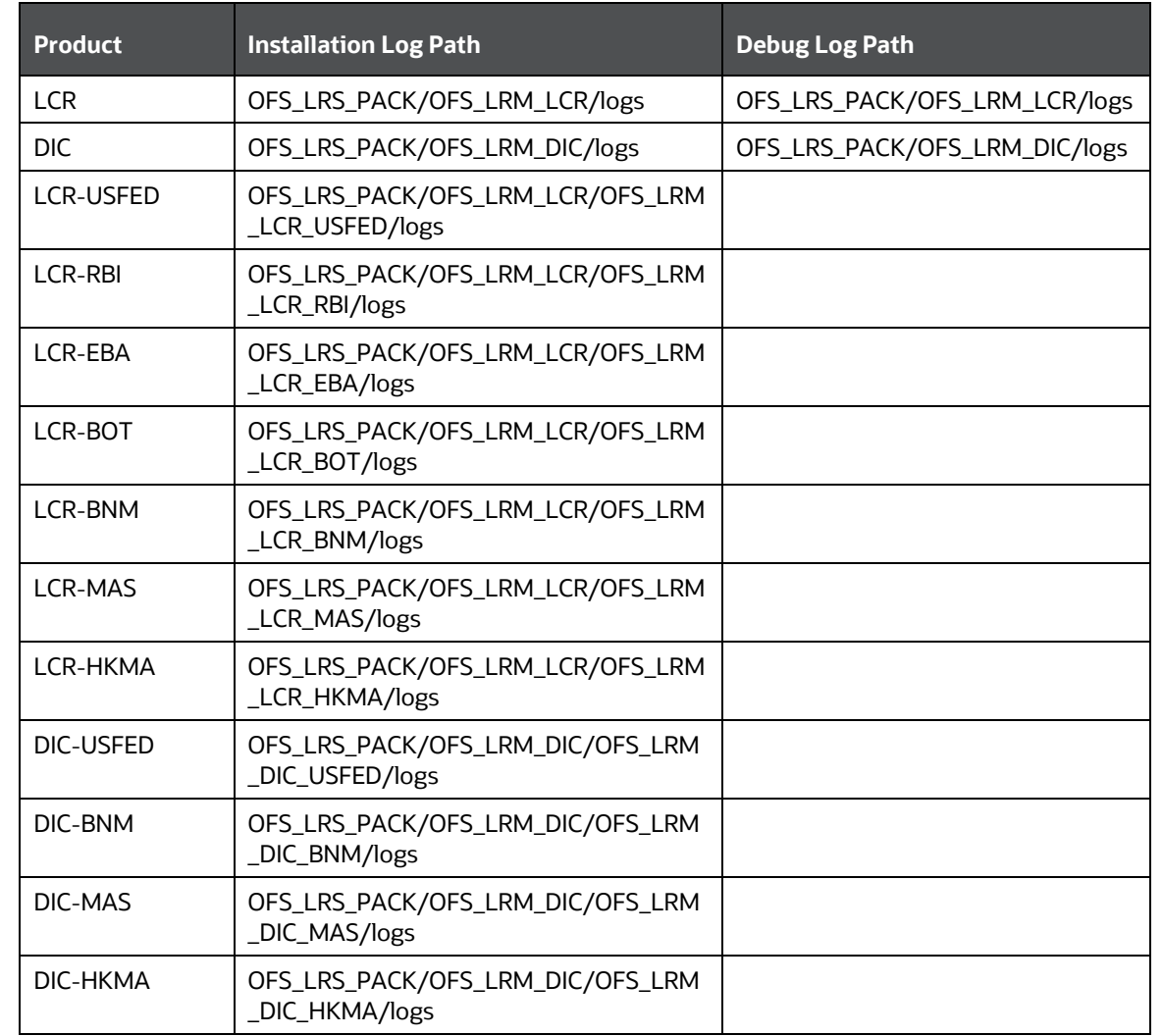

**NOTE** See the **OFS** Analytical Applications Technology Matrix for a list of supported servers for OFS LRS 8.0.8.0.0. OFS LRS 8.0.8.3.0 is qualified on Linux Operating System.

**12.** After successful installation of the ML, perform the following steps:

- Clear the application cache. Navigate to the following directory depending on the configured Web Application Server and delete the files:
	- **Tomcat**: <Tomcat installation folder>/work/Catalina/localhost/<Application name>/org/apache/jsp
	- **WebLogic**: <WebLogic installation location>/domains/<Domain name>/servers/<Server name>/tmp/\_WL\_user/<Application name>
	- **WebSphere**: <WebSphere installation directory>/AppServer/profiles/<Profile name>/temp/<Node name>/server1/<Application name>/<.war file name>
	- $\rightharpoonup$  Delete the existing EAR or WAR file available in the  $\frac{1}{2}$ FIC HOME/ficweb directory.
- **13.** Add unmask 0027 in the .profile of the UNIX account which manages the Web Server to ensure restricted access permissions.
- **14.** Navigate to the Web Component deployed area. If you are deploying on a fresh environment, then delete the generated war file. If you are installing in an existing environment, then delete the generated . war file and the folder created along with it.
- **15.** Generate the application EAR or WAR file and redeploy the application onto your configured Web Application Server. For more information on generating and deploying the EAR or WAR file, see the *Post-Installation Configurations* section in the [Oracle Financial Services Liquidity Risk Solution Installation Guide 8.0.8.0.0.](https://docs.oracle.com/cd/E99053_01/install.htm)
- **16.** Restart all the OFSAAI services.

For more information, see the Starting Infrastructure Services section in the [Oracle Financial Services Liquidity Risk Solution](https://docs.oracle.com/cd/E99053_01/install.htm)  [Installation Guide 8.0.8.0.0.](https://docs.oracle.com/cd/E99053_01/install.htm)

# <span id="page-11-0"></span>**3 Appendix A: Frequently Asked Questions**

#### **What checks does the 8.0.8.3.0 Release perform?**

Environment Check: As part of the environment check, it performs Java validation, Environment Variables validation, OS-specific validation, and DB specific validation (Infrastructure Server, ICC Server, and back-end services).

## **OFSAA Support**

Raise a Service Request (SR) in [My Oracle Support \(MOS\)](https://support.oracle.com/) for queries related to the OFSAA applications.

### **Send Us Your Comments**

Oracle welcomes your comments and suggestions on the quality and usefulness of this publication. Your input is an important part of the information used for revision.

- Did you find any errors?
- Is the information clearly presented?
- Do you need more information? If so, where?
- Are the examples correct? Do you need more examples?
- What features did you like most about this manual?

#### **If you find any errors or have any other suggestions for improvement, indicate the title and part number of the documentation along with the chapter/section/page number (if available) and contact the Oracle Support.**

Before sending us your comments, you might like to ensure that you have the latest version of the document wherein any of your concerns have already been addressed. You can access My Oracle Support site that has all the revised/recently released documents.

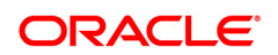